# VPCF1 Series Optical Disk Drive Replacement Instructions

### **IMPORTANT! PLEASE READ BEFORE YOU START**

These easy instructions are intended to guide you through the replacement process.

- $\checkmark$  Before you begin, place your notebook computer on a clean or covered surface to avoid damage to the computer's case.\*
- $\checkmark$  Follow the ESD (Electrostatic Discharge) damage prevention instructions:
	- o Hold parts by the edges, away from exposed circuitry when possible.
	- o Do not walk around excessively as this promotes static build-up.
- $\checkmark$  Before you begin, remove any jewelry you may be wearing to prevent scratches to the surface of your notebook computer.\*
- $\checkmark$  The appearance of the electronic components shown in the illustrations may be different from the components shipped. This slight difference does not affect the accuracy of these instructions.
- \* Sony is not responsible for damage caused by incorrect handling of the notebook computer.

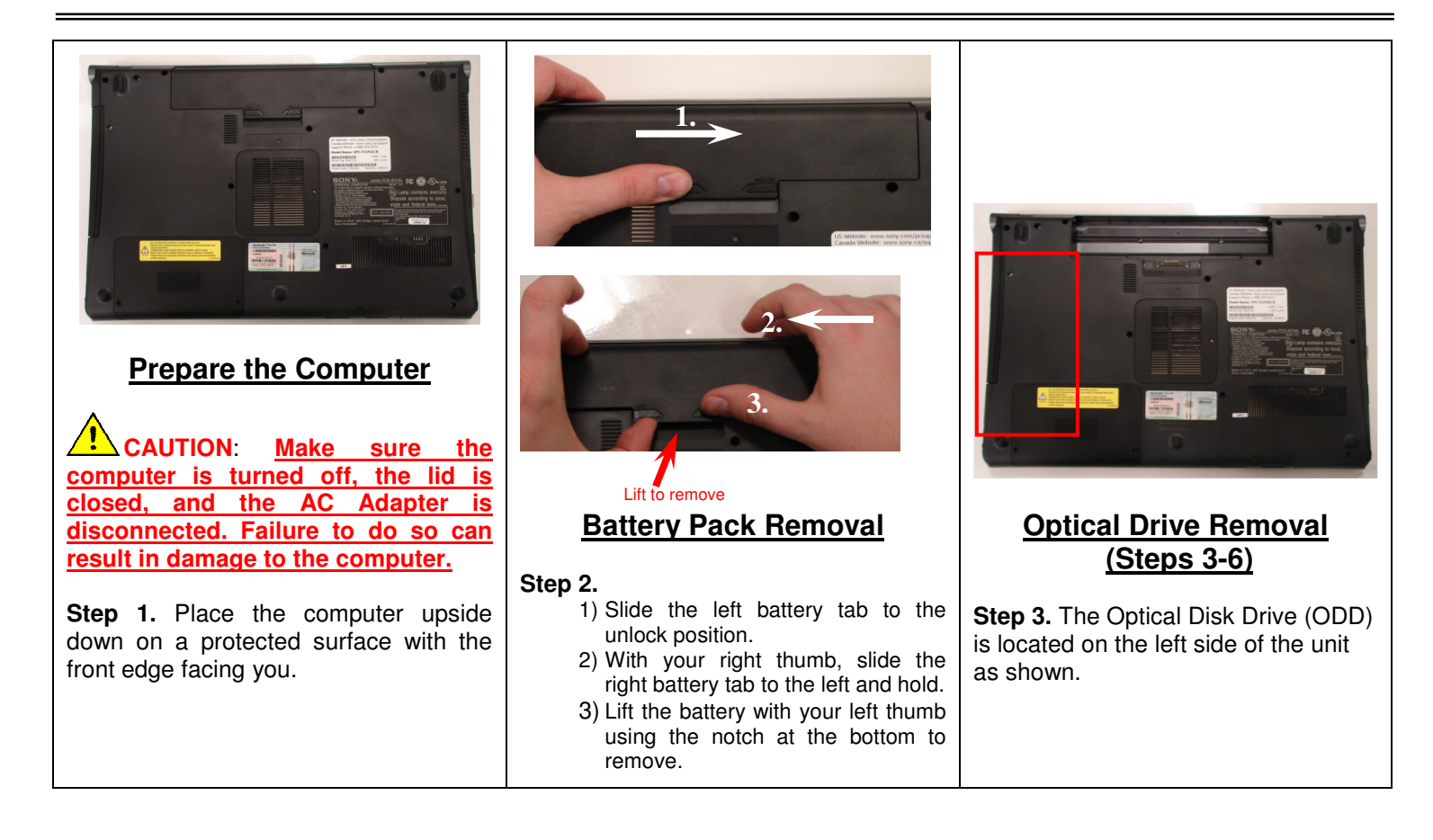

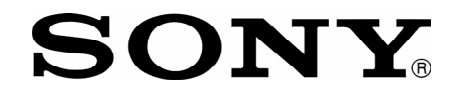

# SONY<sup>®</sup> <sup>VPCF1</sup> Series Optical Disk Drive Replacement Instructions

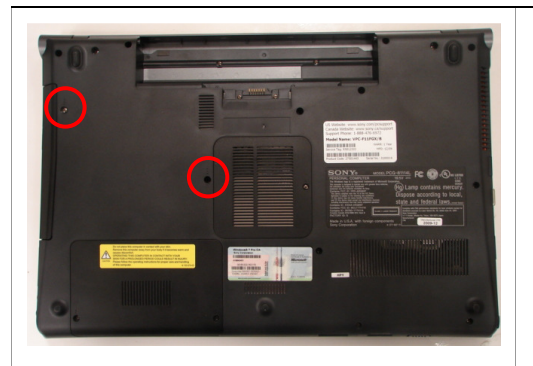

**Step 4.** Using the enclosed magnetic screwdriver, remove the two (2) screws securing the ODD Bay. **Put aside the ODD Bay screws to re-secure the ODD Bay later in the procedure.**

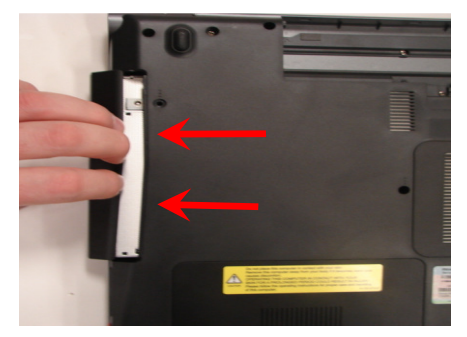

**Step 5.** Insert your fingers in the space between the ODD and the unit. Gently pull towards the left to remove the ODD.

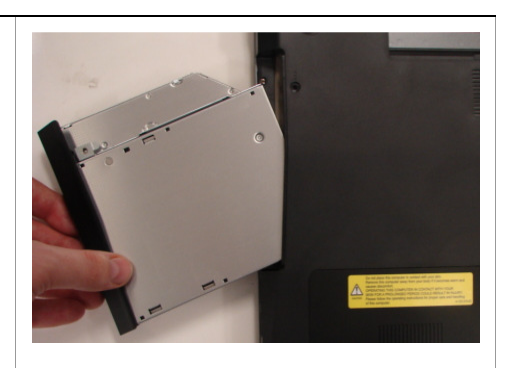

**Step 6.** Carefully remove the ODD assembly from the unit.

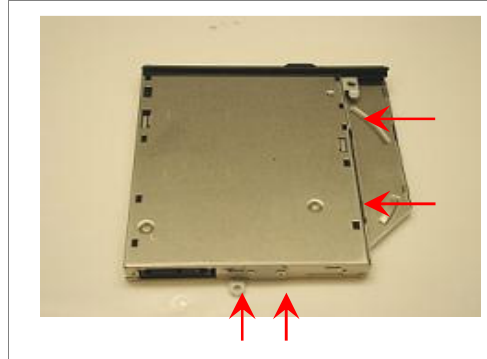

**ODD Disassembly (Steps 7-9)**

**Step 7.** Identify the four (4) side screws that secure the ODD brackets to the ODD.

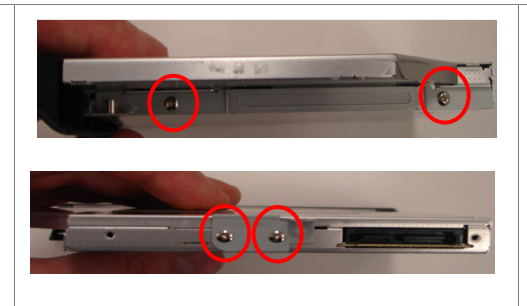

**Step 8.** Remove the screws & brackets. **Put the ODD Brackets and screws aside for transfer to the new ODD.**

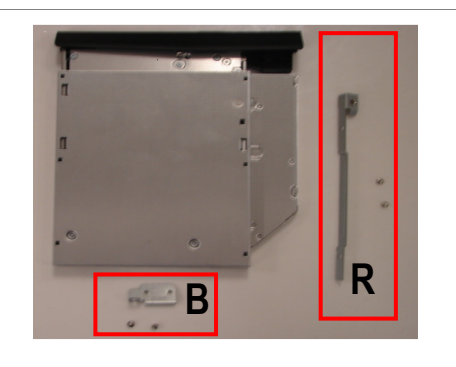

**Step 9.** Arrange the brackets & screws as shown above. Set the old ODD aside.

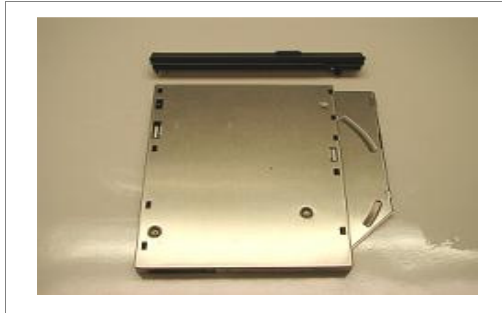

**ODD Assembly (Steps 10-13)**

**Step 10.** Take the new ODD and bezel provided in the CRU kit and prepare for assembly.

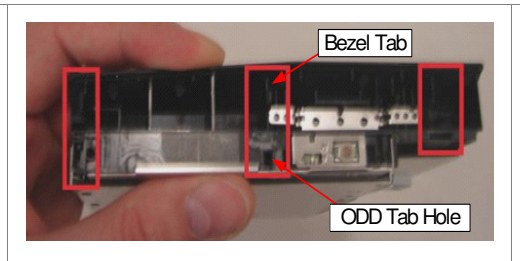

NOTE: Identify tabs on the bezel and tab holes located on the ODD.

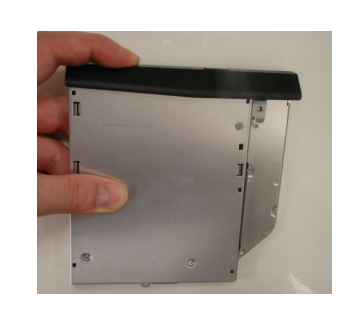

**Step 11.** Align the tabs on the bezel with the tab holes located on the ODD. Carefully press the bezel into place.

# SONY<sup>W</sup> VPCF1 Series Optical Disk Drive Replacement Instructions

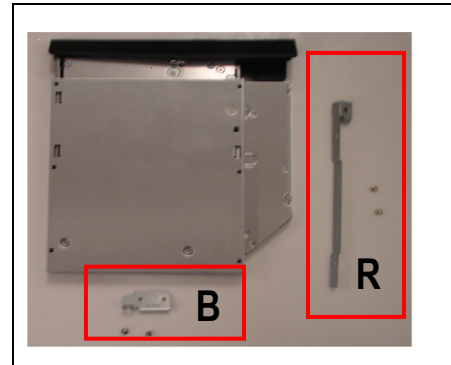

**Step 12.** Position the new ODD (Label side down) and identify the correct bracket with the corresponding ODD side (as shown). Take note of the different shapes for each bracket and the proper alignment of the screw holes.

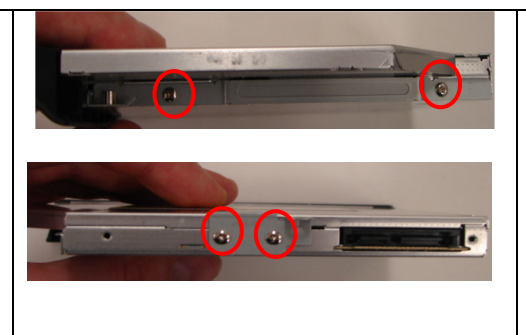

**Step 13.** Using the ODD Screws, install the ODD Brackets onto the new ODD.

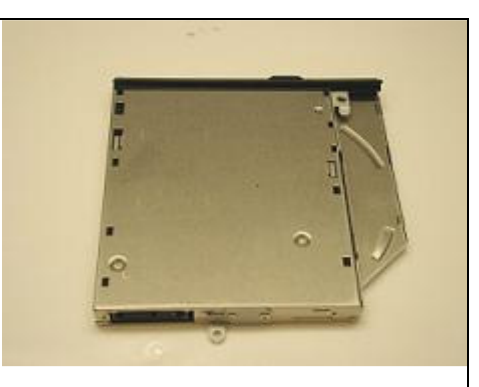

**NOTE:** All brackets should sit flush. The stamped letters located on the brackets should all be facing the same direction.

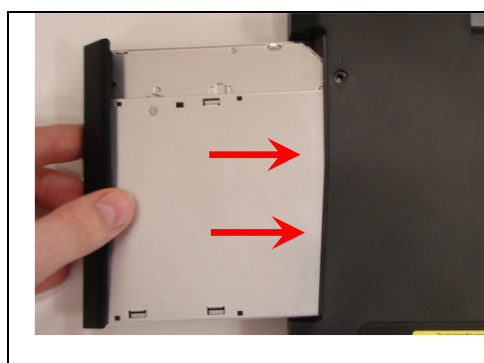

**ODD Installation (Steps 14-16)**

**Step 14.** Align the ODD assembly properly (label side down) and slide into the computer.

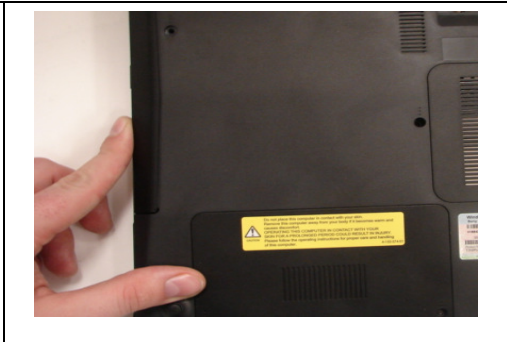

**Step 15.** Make sure the new ODD is seated flush on the edge of the computer.

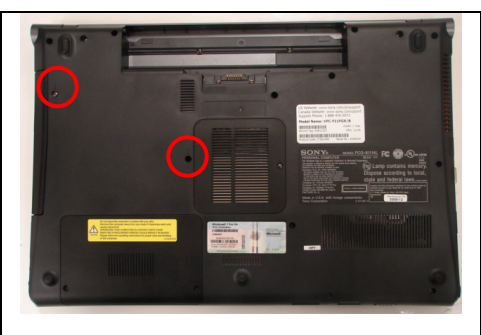

**Step 16.** Reinstall the two (2) ODD Bay screws to secure the ODD Drive Bay.

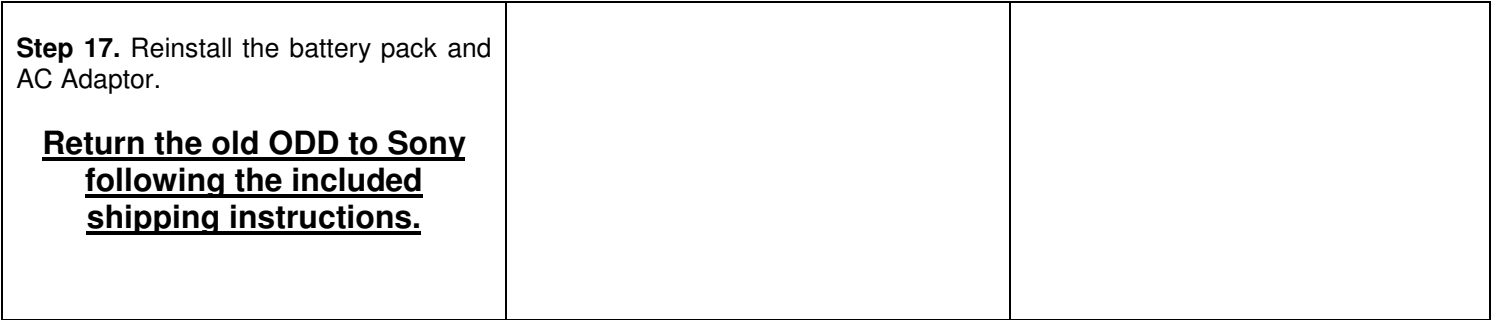